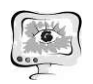

А.Н. Ионов, Л.С. Зеленко

# РАЗРАБОТКА ПЛАГИНА ДИСЛОКАЦИИ ГЕООБЪЕКТОВ «ДЕТСКАЯ ПЛОЩАДКА» НА ЭЛЕКТРОННОЙ КАРТЕ В СРЕДЕ ИНТЕЛЛЕКТУАЛЬНОЙ ТРАНСПОРТНОЙ ГЕОИНФОРМАЦИОННОЙ СИСТЕМЫ «ITSGIS»

## (Самарский университет)

Причина появления детских площадок и в России, и в Европе была одинаковой. Их создавали на деньги благотворителей для того, чтобы занять детей из необеспеченных семей, в которых у родителей не было возможности самим заниматься ребёнком или нанять домашних воспитателей. Так в городах надеялись уменьшить риск беспризорности и детской преступности [1].

В наше время идет активная постройка новых жилых зданий и целых жилых комплексов, в которых будут жить семьи с детьми. Следовательно, возникает необходимость обустраивать территории детскими площадками.

Поскольку в настоящее время большая часть информации переносится в пространство сети интернет, необходимо постоянно актуализировать информацию о различных геообъектах городской инфраструктуры, в частности, о детских площадках, – на электронных картах городов. В связи с этим стала актуальной задача разработки плагина для работы с геообъектами «Детская площадка» в среде интеллектуальной транспортной геоинформационной системы «ITSGIS».

«ITSGIS» – это ГИС с многослойной электронной картой города, обеспечивающая работу с различными геообъектами городской инфраструктуры (дома, дороги, дорожные знаки, светофоры, световые опоры, закрепленные территории, остановки общественного транспорта, транспортные маршруты и др.), специализированными геообъектами (ДТП, места концентрации ДТП, места работ, ведущихся на улично-дорожной сети, и др.) [2]. Дополнительные программные модули (плагины) расширяют функциональность системы и позволяют работать с различными геообъектами – точечными, линейными и полигональными геометриями на электронной карте с прикрепленной к ним семантической информацией.

Авторами был разработан плагин дислокации геообъектов «Детская площадка» на электронной карте в среде интеллектуальной транспортной геоинформационной системы «ITSGIS», позволяющий работать с детскими площадками на электронной карте. Рассмотрим его основные возможности.

После того как пользователь авторизовался в системе и выбрал нужную ему карту, система предоставляет ему возможность выбрать категорию геообъектов (каждая категория – это отдельный плагин), с которыми он может вести работу.

Детская площадка – это территория, на которой расположены элементы детского уличного игрового оборудования, на ней могут располагаться как не-

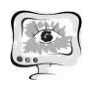

зависимые объекты детской площадки (качели, песочница), так и целый комплекс различных объектов (домик с горкой, лестницей и качелями). Следовательно, плагин должен предоставить возможность работы как территориями, так и с элементами геообъектов «Детская площадка»: добавлять новые, изменять информацию об уже имеющихся.

На рисунке 1 приведена форма «Работа с информацией территории геообъекта «Детская площадка», где администратор вводит информацию о территории детской площадки: площадь, статус, тип ограждения, вид владельца территории. Помимо этого можно изменить тип покрытия, выбрав его из списка, находящегося в левой части формы.

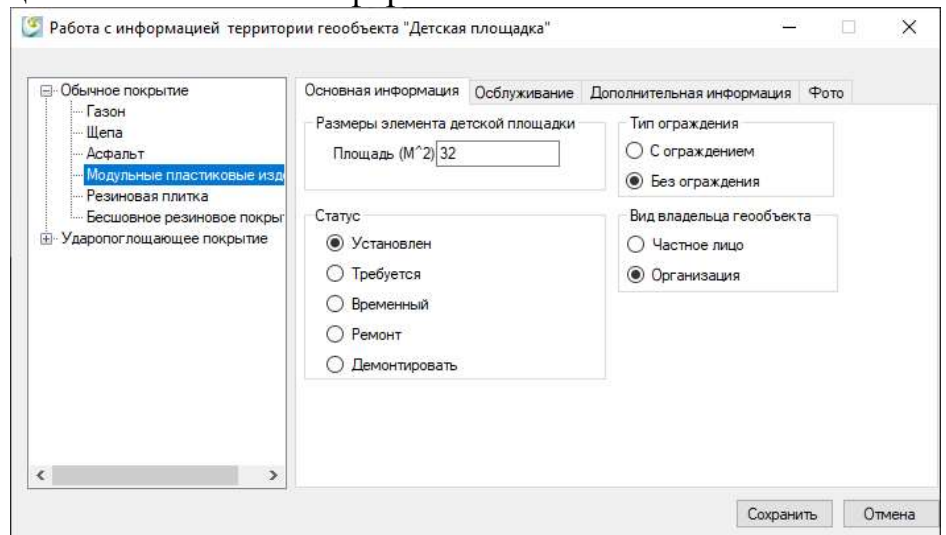

Рисунок 1 – Форма «Работа с информацией территории геообъекта «Детская площадка», раздел «Основная информация»

На рисунке 2 приведена экранная форма вкладки «Обслуживание». Здесь администратор может добавить или изменить даты обслуживания и данные организаций, которые за них отвечают.

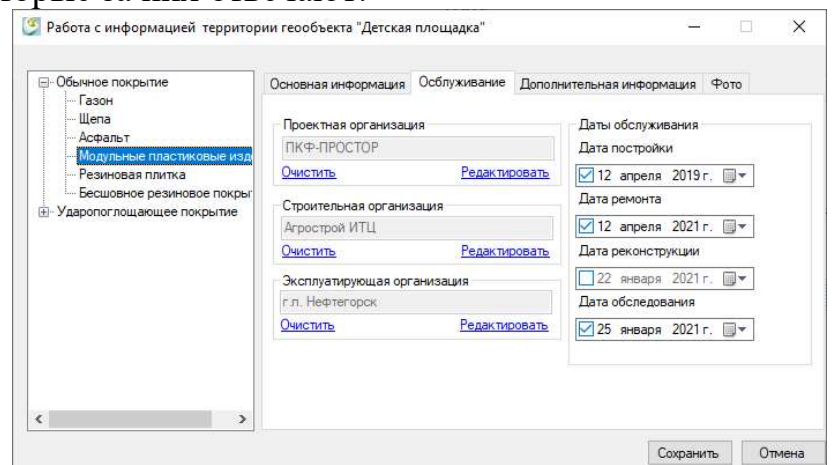

Рисунок 2 – Форма «Работа с информацией территории геообъекта «Детская площадка», раздел «Обслуживание»

На рисунке 3 приведен раздел «Фото», в котором можно добавлять новые фото или удалить уже существующее.

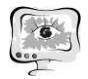

### International Scientific Conference Proceedings<br>
The Conference Proceedings<br>
PIT 2021 "Advanced Information Technologies and Scientific Computing"

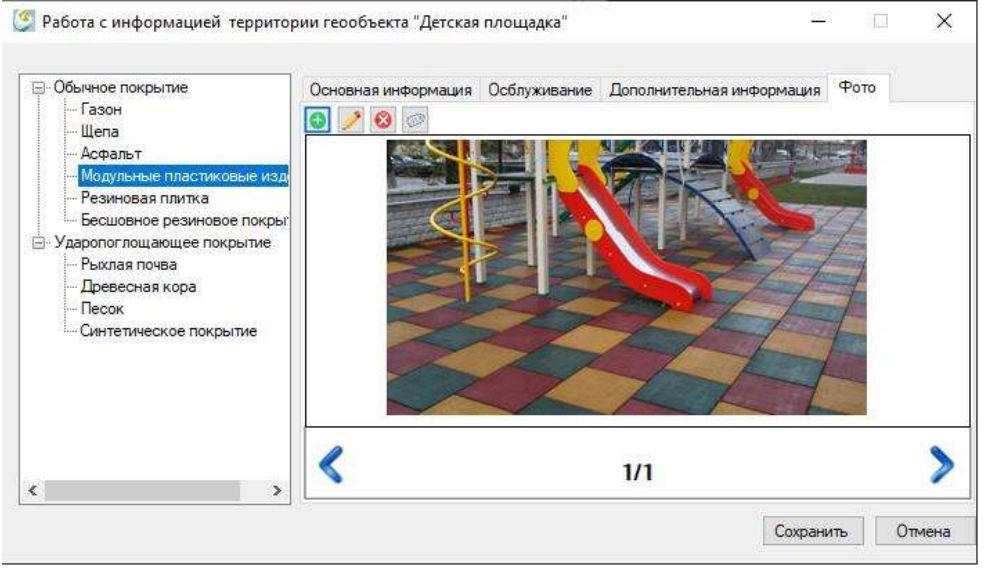

Рисунок 3 – Форма «Работа с информацией территории геообъекта «Детская площадка», раздел «Фото»

Кроме работы с территориями в плагине имеется возможность работать с отдельными элементами детской площадки. Из рисунка 4 видно, что администратор может задать длину, ширину, высоту, статус, тип материала. Кроме того, можно изменить тип элемента детской площадки, выбрав его из списка, находящегося в левой части формы, а также работать с фотографиями объектов (рисунок 5).

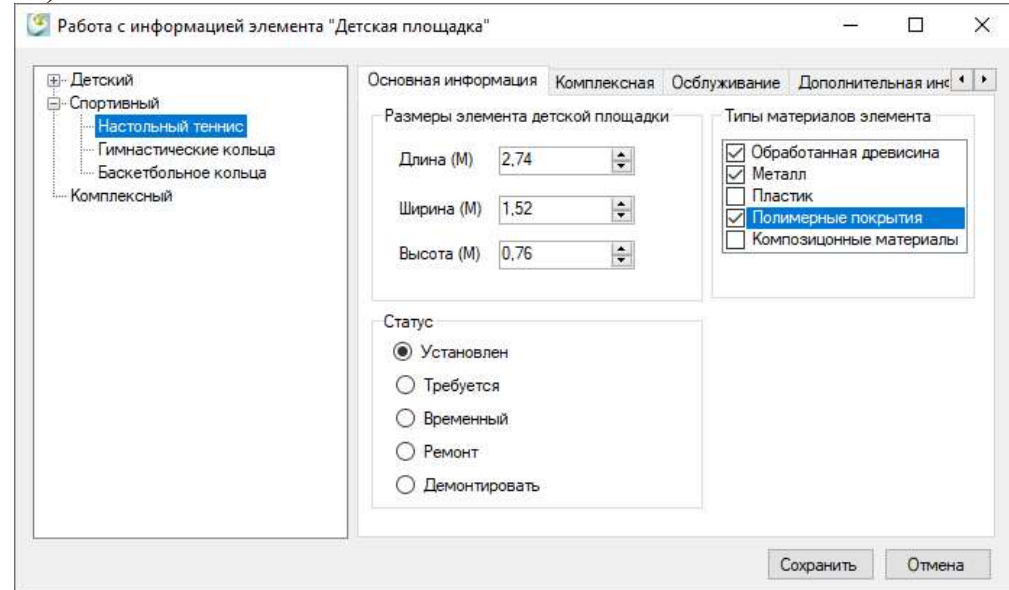

Рисунок 4 – Форма «Работа с информацией элемента «Детская площадка», раздел «Основная информация»

Архитектура системы приведена на рисунке 6 в виде диаграммы развертывания. ГИС «ITSGIS» имеет трехзвенную архитектуру и включает в себя: сервер баз данных (здесь расположена база данных системы и необходимое программное обеспечение); серверная часть (сервер приложений), где расположено ядро системы и компоненты доступа к данным; клиентская часть, где расположена основная часть системы, в том числе и плагин «Детская площадка».

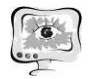

#### Труды Международной научно-технической конференции «Перспективные информационные технологии»

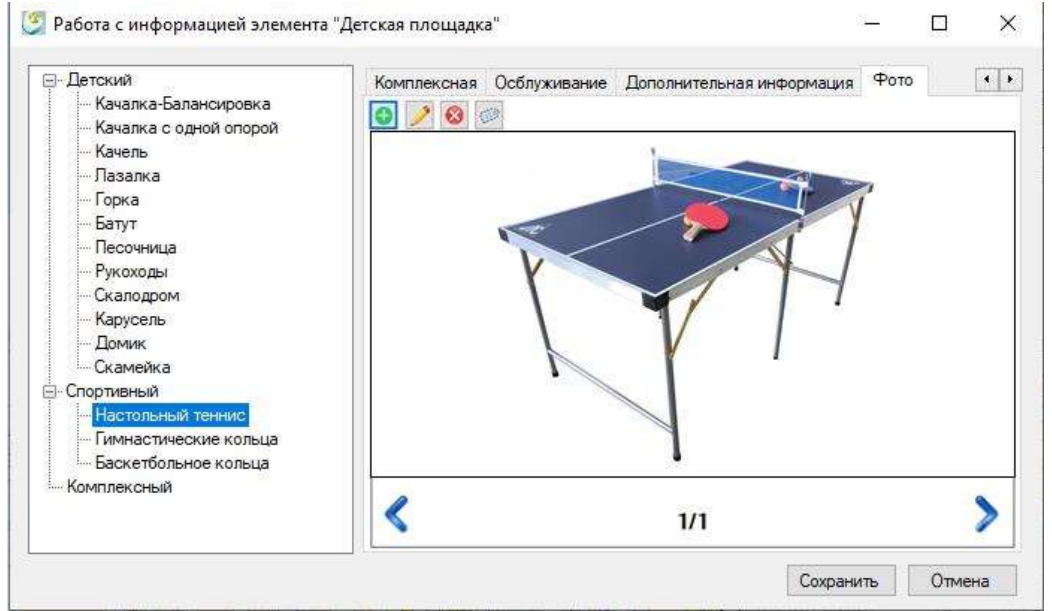

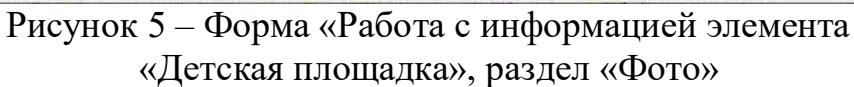

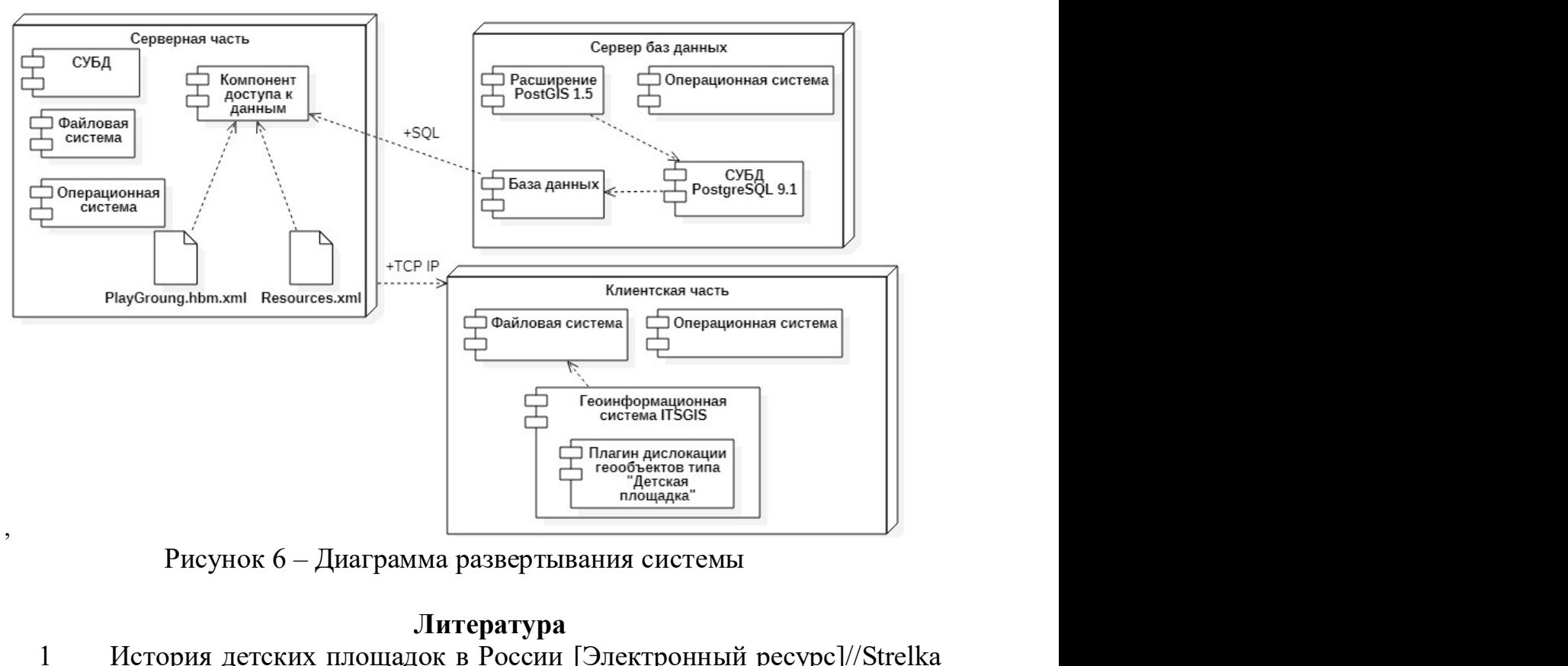

### Литература

1 История детских площадок в России [Электронный ресурс]//Strelka Mag [сайт]. URL: https://strelkamag.com/ru /article/history-of-russian-playgrounds (дата обращения: 12.04.2021).

2 Описание геоинформационной системы «ITSGIS» [Электронный ресурс]//ITSGIS [сайт]. URL: http://itsgis.ru/about/ (дата обращения: 15.04.2021).